## [本誌のご購入はこちら](http://shop.cqpub.co.jp/hanbai/books/MTR/MTR201804.html)

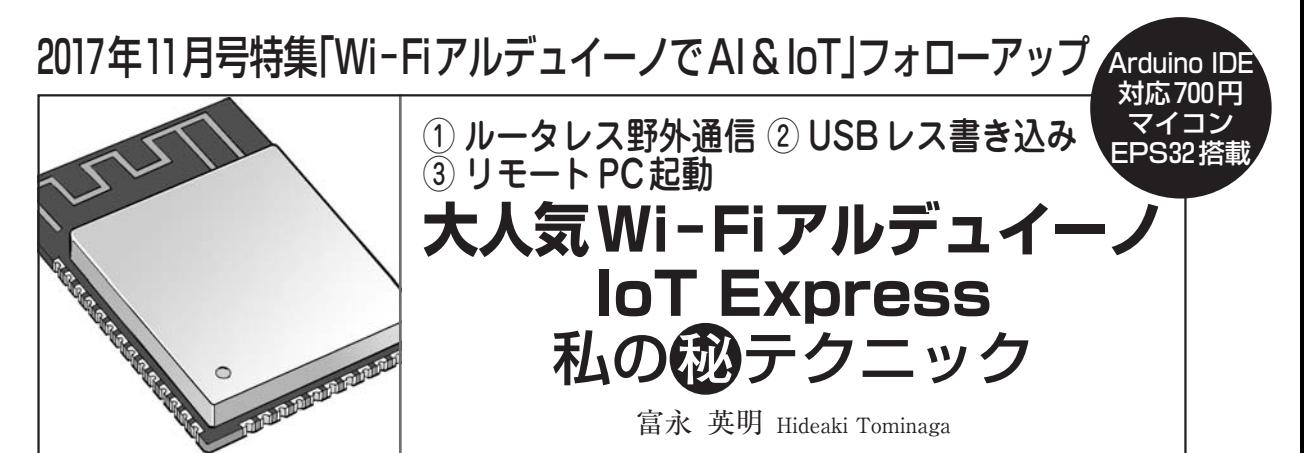

**写真1**に示すのは,わずか700円のWi−Fiモジュ ールESP−WROOM−32を搭載し,Arduino IDEで プログラム開発ができるIoT Expressマイコン基板 です.

 本 誌 2017 年 11 月 号 の 特 集 記 事 で は,ESP <sup>−</sup> WROOM−32のWi−Fi機能を次のように利用しま したが,これら以外にもさまざまな使い方ができます.

- USB経由のプログラム書き込み
- ルータ/アクセス・ポイント経由のWi−Fi接続
- TCP(Transmission Control Protocol)によるデー タ通信

 例えば,USBケーブル無しでWi−Fi経由でファ ームウェアを書き換えたり、ルータ/アクセス・ポ イント無しでスマホ等と直接接続したりすることが できます.

 これらの機能を使いこなせば,例えば装置に組み 込んだままプログラムを更新したり,無線LAN環 境の無い外出先でESP−WROOM−32にアクセスで きるので,よりスマートな開発や運用が可能になり ます.

 本稿では,IoT Expressで使えるWi−Fi活用テク ニックを3つ紹介します. 本稿で紹介するスケッチ は,本誌Webページより入手できます.

http://toragi.cqpub.co.jp/tabid/866/Default.aspx **〈編集部〉**

## テクニック1:USBケーブル無しでプロ 秘 グラム書き換え! Over The Air(OTA)

## ● こんな機能

IoT Expressは通常, USBケーブルを経由してパソ コンと接続し,スケッチ等のファームウェアを書き込 みます. ESP-WROOM-32用のArduinoライブラリ (Arduino core for the ESP32)に用意されているOver The Air (OTA)のサンプル・スケッチを使えば,**図1** のようにWi−Fi経由でファームウェアの書き換えが 行えるようになります.

OTAを使えば,ファームウェアを書き換えるとき

【**セミナ案内**】実習・車載ネットワーク入門講座 (CAN通信編) ―― デモで学ぶ車載LANプロトコル

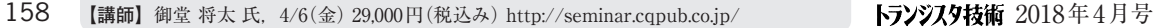

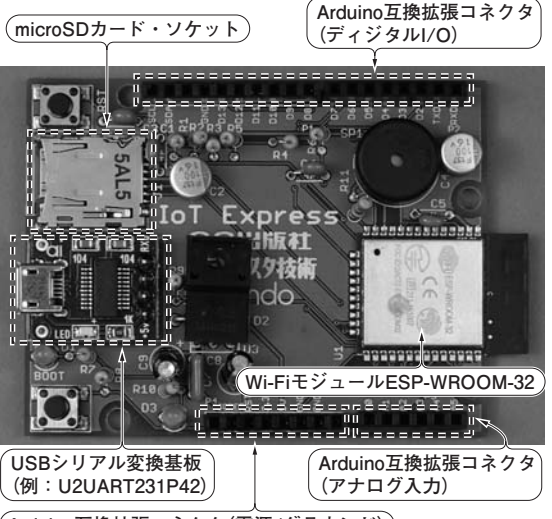

**Arduino互換拡張コネクタ(電源/グラウンド)**

**写真1 本誌2017年11月号で紹介したWi−Fiアルデュイーノ「IoT Express」**

搭載するWi−Fi内蔵マイコン ESP−WROOM−32は,豊富な無線機 能を持つ.その中でも特に便利な無線活用テクニック3つを本稿で紹 介する

に,いちいちパソコンと接続する必要がなくなります. **図2**のように,装置に組み込んだ状態のままプログラ ム を 変 更 す る こ と も で き ま す. 例 え ば, ESP -WROOM−32を搭載したマイクロ・マウスのようなロ ボットを製作して,迷路を自律走行させたとします. そのとき、自律走行のアルゴリズムに不備があり、迷 路を抜け出せなくなったとき,走行させながらファー ムウェアを遠隔で書き換えて,迷路を脱出させる…と いう芸当も不可能ではありません.

## **● 使い方**

 OTA機能を使ったファームウェアの書き込み手順 は、次のとおりです.

(1)専用スケッチのコンパイル&書き込み

 IoT Express と パ ソ コ ン を USB 経 由 で 接 続 し, OTA 用 の ス ケ ッ チ を コ ン パ イ ル し て, ESP − WROOM−32に書き込みます.